# <span id="page-0-0"></span>**HAR ?**

#### **HAR** [HAR\(HTTP ARchive format\)](https://en.wikipedia.org/wiki/HAR_(file_format)) . : , : , HAR .  **FAQ**  [\(Support zip\) ?](https://partner.polarisofficecorp.com/atlassian/pages/viewpage.action?pageId=4522073) [HAR ?](#page-0-0) [Internet explorer .](https://partner.polarisofficecorp.com/atlassian/pages/viewpage.action?pageId=4522074)

### HAR File .

.

- $\bullet$  ( )
	- ex) (Dashboard), (Issue View), (Issue Search), (Project page)
- $\bullet$  $\bullet$

# **1) Chrome**

- .
- 1.
- 2. : Windows F12, OS X- I , Linux Ctrl + Shift + i
- 3. :  $(3)$  > >
- 4. (Network)

# 5. Disable cache -

- 6.
- 7.
- 8. HAR

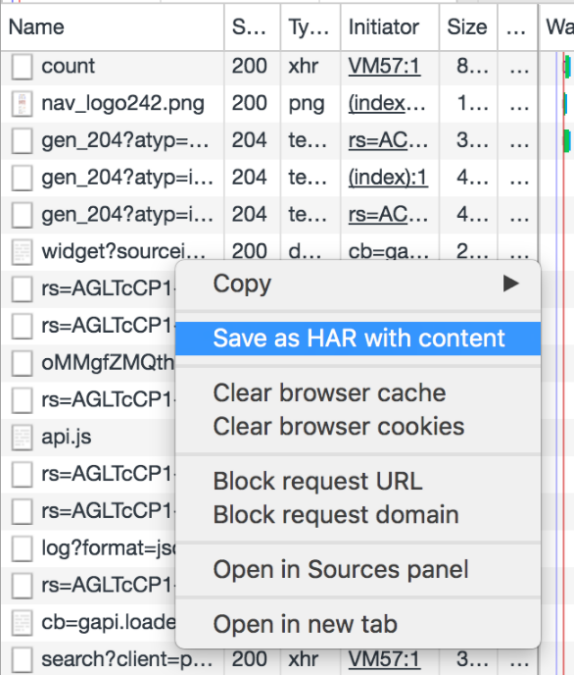

```
9. HAR ( )
```
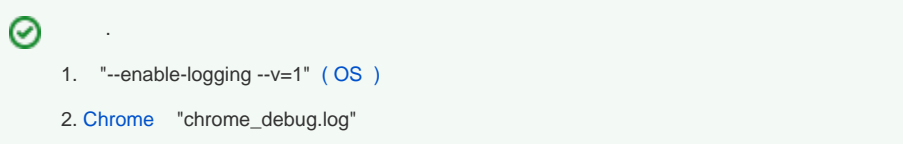

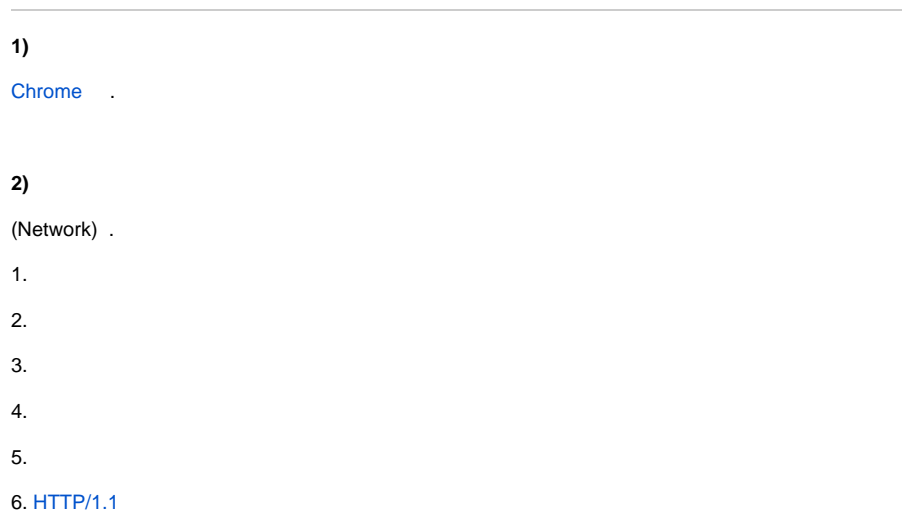

: [Generating HAR files and analyzing web requests | Atlassian Support | Atlassian Documentation](https://confluence.atlassian.com/kb/generating-har-files-and-analyzing-web-requests-720420612.html)